## **PRÁCTICA 7**

## **H- Verifica la auditoria de control de acceso "Visor de sucesos" de dicho usuario en Windows y Linux.**

## **Windows**

Si un controlador no funciona o lo hace de forma defectuosa Windows incorpora el Visor de sucesos, que nos permite analizar qué es lo que ha ocurrido con el controlador que está causando problemas.

Si un controlador no funciona y quieres saber que ha pasado abre el visor de sucesos de la siguiente forma:

Haz clic sobre el botón Inicio y a continuación sobre Panel de Control.

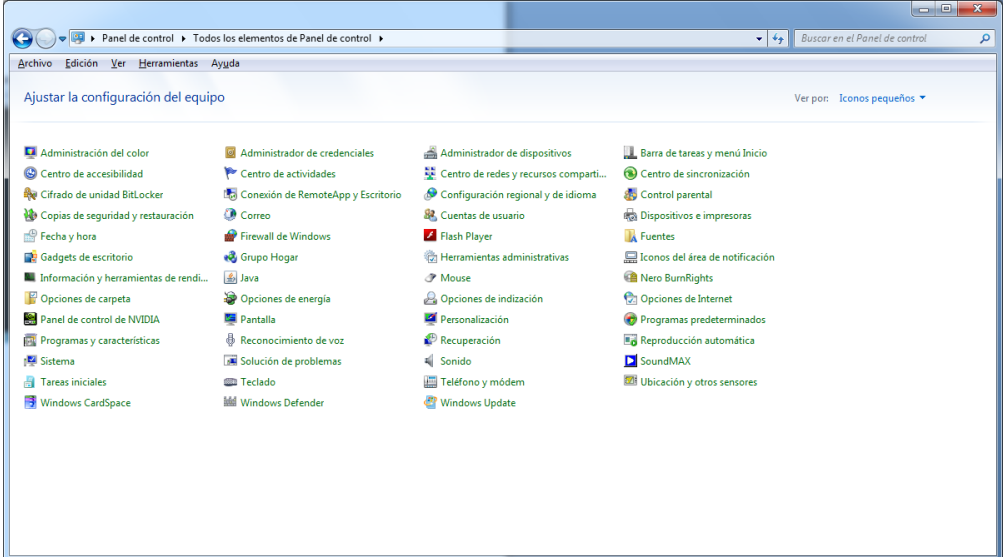

Ahora debes hacer doble clic sobre el icono de Herramientas Administrativas y luego nuevamente doble clic sobre el icono Visor de Sucesos.

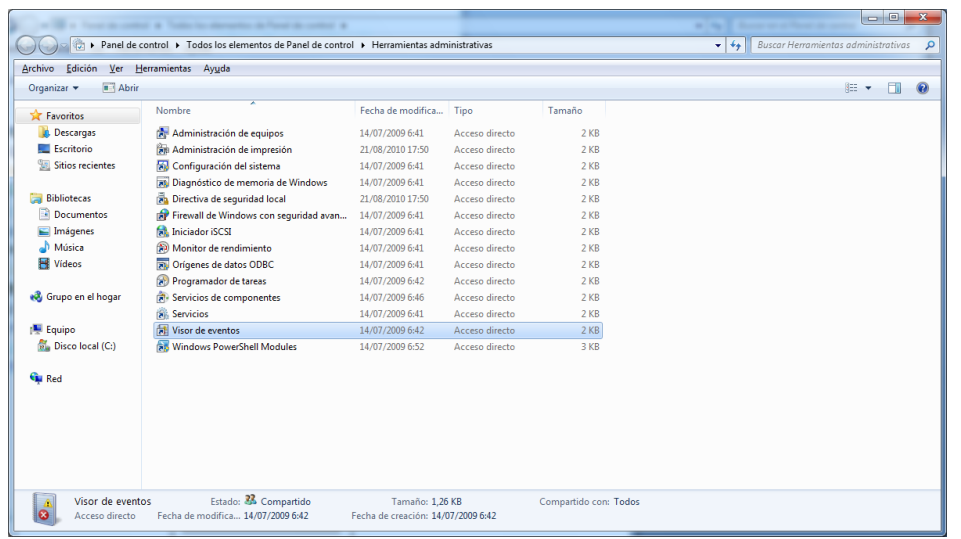

A continuación verás una ventana en la se registran todos los sucesos de Windows, y también verás si alguno de ellos está fallando.

Ahora si haces doble clic sobre el controlador que marca el error, accederás a otra ventana en la muestra la causa del error.

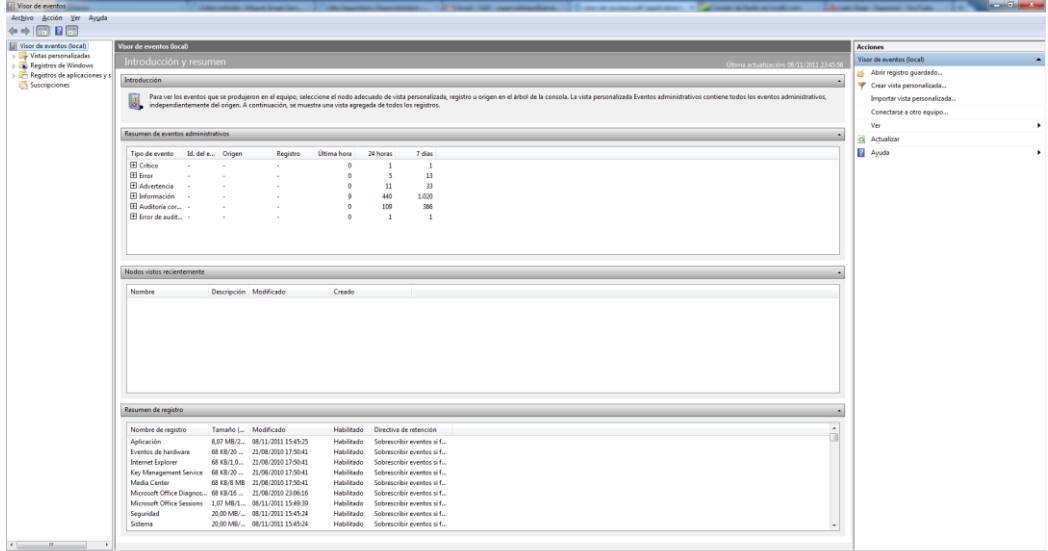

Por ejemplo si un usuario intenta tener acceso a una unidad de red y se produce un error, ese intento se registra como Acceso Erróneo Auditado.

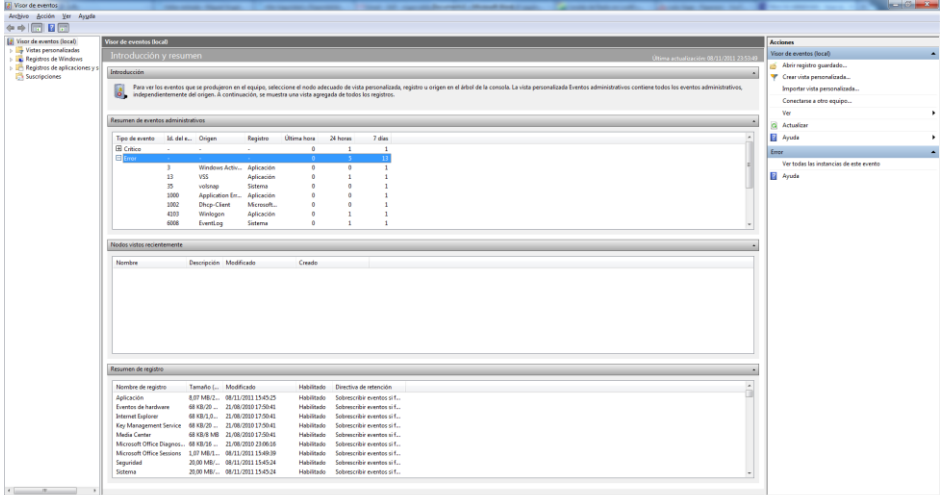

## **Ubuntu**

Para acceder al visor de sucesos en Ubuntu, nos situamos en Administración, Visor de archivos de sucesos.

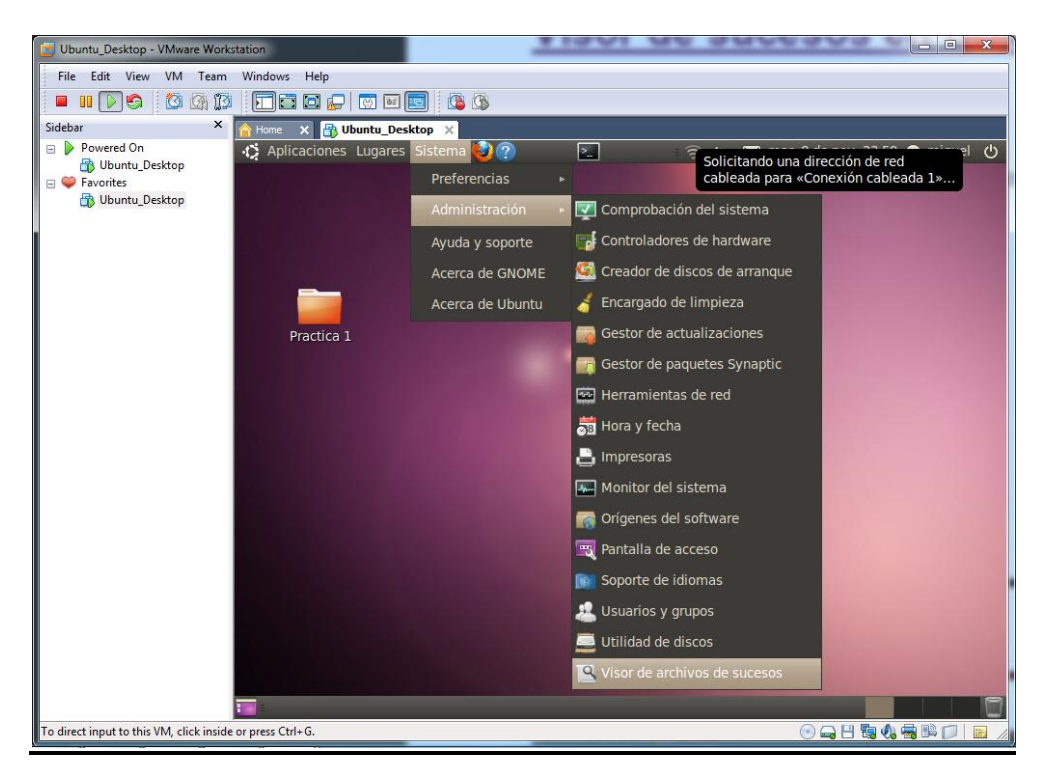

En **auth.log1** podemos ver los accesos de los usuarios en diferentes días, con esta técnica podemos controlar todo tipo de accesos y posibles ataques a nuestro sistema de gente que no teníamos prevista su acceso.

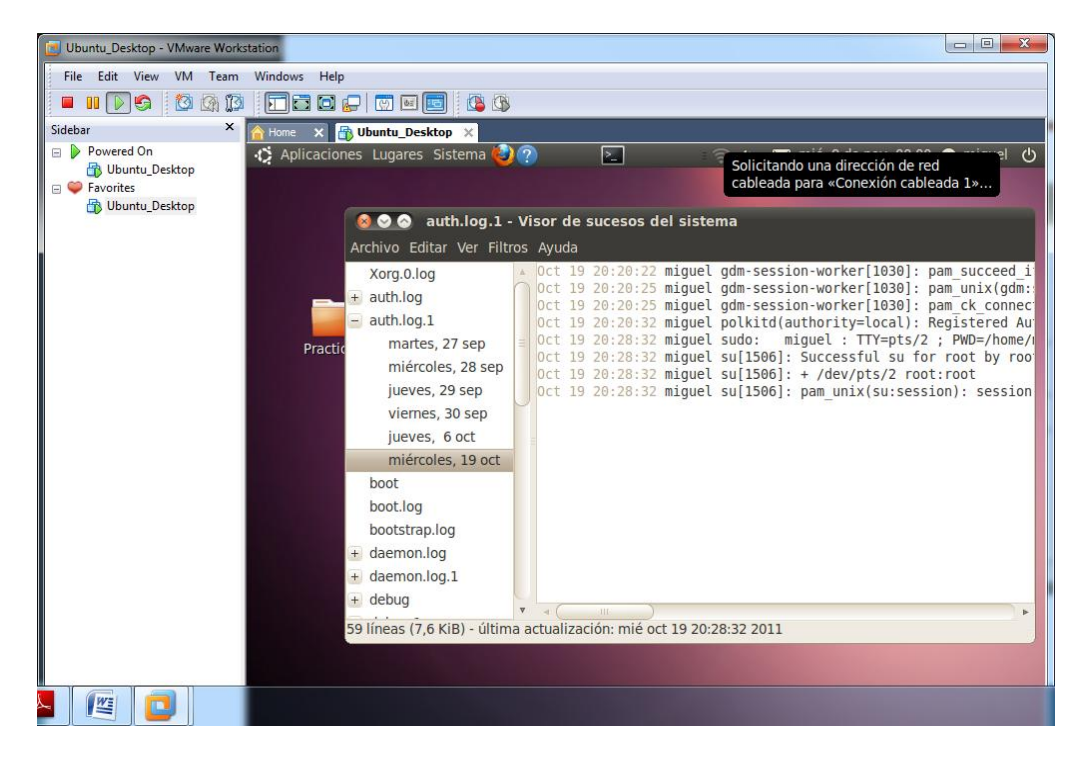